#### Тема 5. Специализированные графики

## П9. Параметрический график

Массив х не обязан быть монотонно возрастающим. Можно строить любую параметрическую линию  $x=x(t)$ ,  $y=y(t)$ .

Разрешающие способности монитора по разным осям могут быть разными. Поэтому чтобы окружности выглядели как окружности, а не как эллипсы, (а квадраты как квадраты, а не как прямоугольники), нужно установить параметр - aspect ratio (обычно равный 1).

```
Построим x=Ax*cos(Wx*t), y=Ay*sin(Wy*t).
```

```
import matplotlib.pyplot as plt
import numpy as np
Ax=1; Ay=1; Wx=2; Wy=3# независимая переменная
t = np. linspace (0, 4 \times np. pi, 100)
# установим параметр - aspect (ratio)
axx=plt.subplot(111)axx.set aspect(1)
# так можно изменить шаг сетки на графике
plt.xticks([i for i in
                            \setminusnpu2inspace(-1.1*Ax, 1.1*Ax, 5)])plt.yticks([i for i in \setminusnpu1inspace(-1.1*Ay, 1.1*Ay, 10)]# Задаем заголовок диаграммы
plt.title("Параметрический график " \
           " Ax = \{0\} Wx = \{1\} Ay = \{2\} Wy = \{3\} \n\mid n'' \n\mid(фигуры Лиссажу)" \
                 . format (Ax, Wx, Ay, Wy)plt.plot(Ax * np.sin(Wx * t), Ay * np.co(Wy * t))plt.grid(True)
# визуализируем графики
plt.show()
```
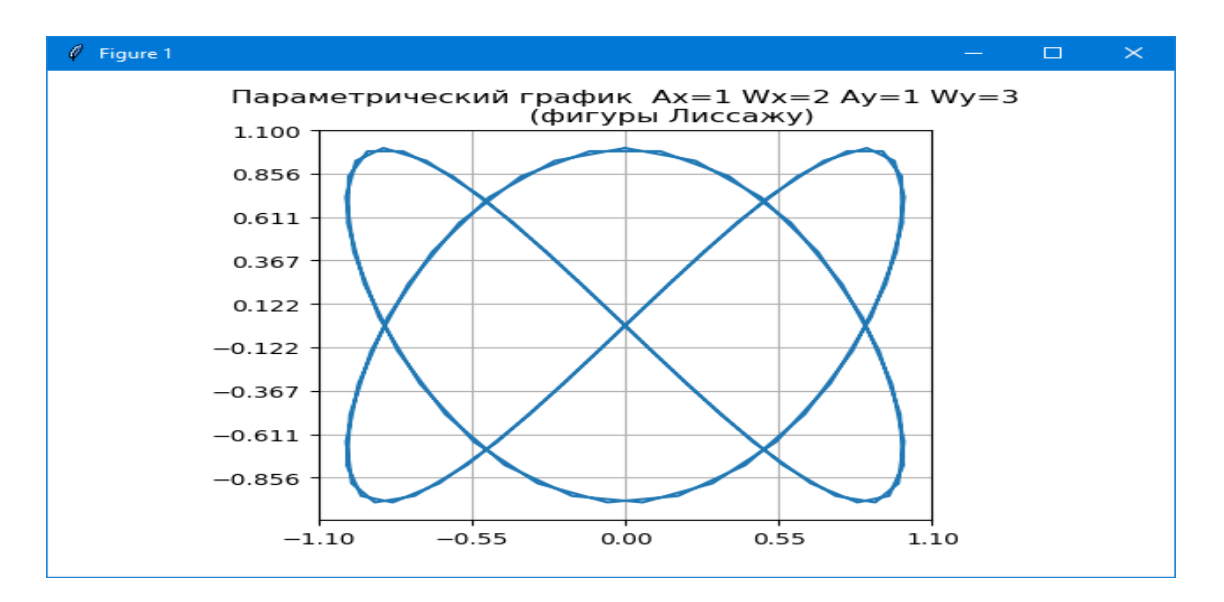

#### **П10. Полярные координаты**

Кроме наиболее часто используемой декартовой системы координат, довольно широко применяется и полярная система координат, удобная в различных радиальных задачах, координаты точек в ней задается с помощью радиус-вектора **ρ**, идущего из начала координат и угла **θ**. Угол может быть задан в радианах или градусах, matplotlib использует градусы.

```
Четыре графика в полярных координатах:
import matplotlib.pyplot as plt
import numpy as np
theta = np.arange(0., 2., 1./180.) * np.pl#plt.title('Поляная система координат')
plt.polar(3*theta, theta/5, label="спираль");
plt.polar(theta, 0+np.cos(4*theta), label="цветок");
plt.polar(theta, [1.4]*len(theta), label="круг");
plt.polar(theta, 0*theta, label="0-й радиус");
plt.title(" Полярная система координат")
lt.grid(True)
plt.legend(loc='lower left')
# визуализируем графики
plt.show()
```
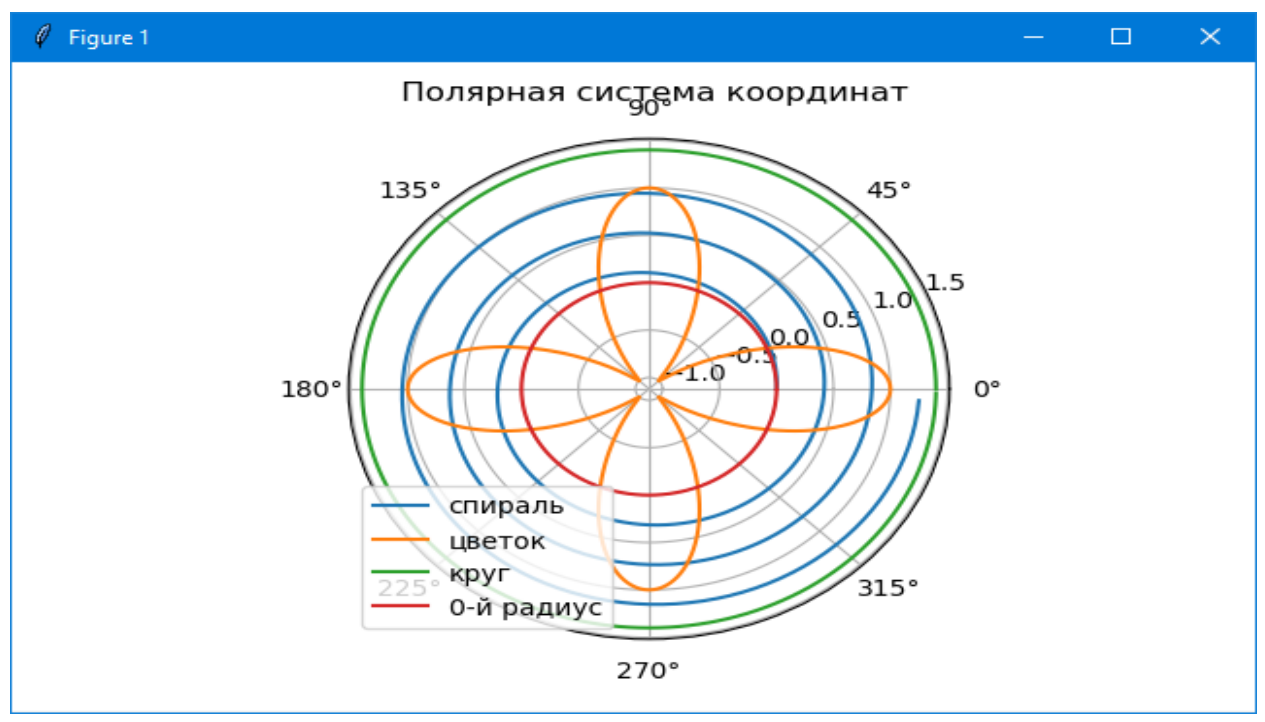

Для построения в полярных координат используется функция polar(). В аргументах первыми идут углы, потом радиусы. В примере используется один и тот же массив для углов и радиус-векторов и рисуется четыре разные кривые.

Первая образует спираль, поскольку с каждым новым углом меняется и радиус, вторая рисует цветок в соответствии с уравнением розы, третья и четвертая - окружности ввиду неизменности радиуса для всех углов (в данном случае он равен 1.4 и 0).

```
Еще один пример:
import matplotlib.pyplot as plt
import numpy as np
fig = plt.figure(figsize=(8., 6.))x = np.arange(50)y = x^{**}2 + 2.5lag = 0.05*np.plr = np.arange(0.0, 5.0, 0.1)#phi = r*np.pyiphi=np.arange(-2*np.pi, 2*np.pi + lag, lag)
r = phi * 0.2# x M Vax1 = fig.add subplot(231, projection='polar')ax1.plot(x, y)ax1.grid(True)
ax2 = fig.add subplot(232, projection='polar',facccolor = '#FFFCC')
```

```
ax2.plot(phi*2., r, 'orange') #
facecolor='#FFFFCC') # axisbg
ax2.grid(True) 
ax3 = fig.addsubplot(233, projection='polar',facecolor='#FFCCCC')
ax3.plot(x, x, 'r')ax3.grid(True)
ax4 = fig.addsubplot(234, projection='polar',facecolor='#CCFFCC')
ax4.plot(phi, 0.2*phi, 'q') #(-1.5*phi), r, 'q')
ax4.grid(True)
ax5 = fig.addsubplot(235, facecolor='#FFFCC')ax5.plot(phi, phi*0.5, 'orange')ax5.grid(True)
ax6 = fig.addsubplot(236, facecolor='#FFCCCC')ax6.plot(np.sin(0.1*x), x, 'r')ax6.grid(True)
###plt.legend(loc='lower left')
plt.show()
```
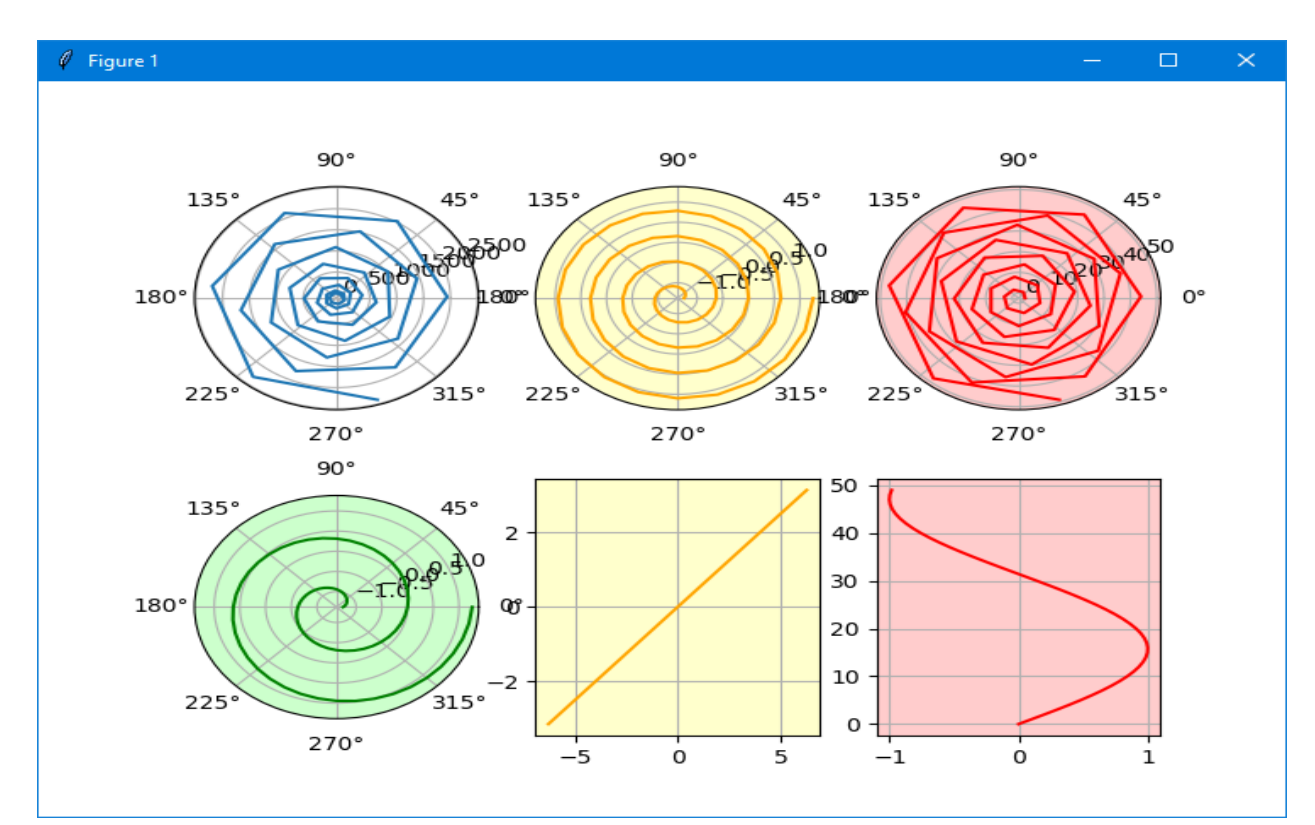

matplotlib позволяет рисовать не только в полярной системе координат, но и в других. За это отвечает параметр projection, который в случае равенства значению 'polar' аналогичен значению параметра polar=True.

```
 В matplotlib поддерживаются следующие проекции:
   'aitoff', 'hammer', 'lambert', 'mollweide', 'polar', 
'rectilinear'.
```
Чаще всего используются два последних варианта, остальные являются экзотическими для рутинных задач в научной графике.

```
import matplotlib.pyplot as plt
import numpy as np
a = 1.x = np.arange(-2 * np.pl, 2 * np.pl, 0.2)y = np.size(x) * npicos(x)# Уравнение кардиойды
xz = a * (2 * np \cdot cos(x) - np \cdot cos(2 * x))yz = a * (2 * np \cdot sin(x) - np \cdot sin(2 * x))label = ['aitoff', 'hammer', 'lambert', 'mollweide', 
'polar', 'rectilinear']
fig = plt.figure(figsize=(10,8))for i in range(len(label)):
     ax = fig.addsubplot(231+i, projection=label[i]) ax.plot(xz, yz)
     ax.set title(label[i], color='r')
      ax.grid(True)
plt.tight_layout()
plt.show()
 \ell Figure 1
                                                              \square\timeslambert
                       30456075
 30^{45}aitoff
                              OBISO O ZO6O O ZO
                                                 -110006030-0-306000250
        888663060<mark>0205</mark>
   15.60955-60-75
                                                       rectilinear
                                  pedar
                          135°
                                           45°
                                                \overline{2}mollweide
  58075
                                                1 \cdot180°
                                               0°0 --1
                                          ,<br>315°
                                               -2225
                                  270°
```
У полярной системы координат есть специальные функции, которые позволяют настраивать внешний вид рисунка.

Для радиуса R:

- 1. ax.set\_rlabel\_position(phi) перемещает ось ординат (радиус) по кругу на угол phi (в ГРАДУСАХ) от положения нуля;
- 2.  $ax.set\ rmax(R)$  позволяет ограничить область изменения радиуса R на рисунке;
- 3. ax.set\_rmin(R**)** позволяет ограничить область изменения радиуса R на рисунке;
- 4. ax.set rlim() позволяет ограничить область изменения радиуса R на рисунке;
- 5. ax.set\_rscale() позволяет сделать шкалу радиусов логарифмической;
- 6. ax.set\_rgrid() позволяет настроить для оси радиуса вспомогательную сетку, положения делений, формат подписей к ним и т.д.

Для угла **phi** (в matplotlib он называется **theta**):

- 1. ax.set\_theta\_zero\_location(loc**)** перемещает положение нуля на определённое положение. Loc принимает значения 'N', 'NW', 'W', 'SW', 'S', 'SE', 'E' или 'NE'. По умолчанию положение нуля находится в положении "восток" или "3 часа";
- 2.  $ax.set$  theta offset(phi) перемещает положение нуля на угол phi (в радианах) . По умолчанию положение нуля находится в положении "восток" или "3 часа";
- 3. ax.set\_theta\_direction(loc**)** определяет направление обхода. Loc может быть либо -1 или по часовой стрелке и 1 или против часовой стрелки;
- 4. ax.set thetagrids() позволяет настроить для оси углов вспомогательную сетку, положения делений, формат подписей к ним и т.д.

## **П11. График рассеяния**

Такой тип графиков позволяет изображать одновременно два множества данных, которые не образуют кривой, а именно двухмерное множество точек. Каждая точка имеет две координаты. График рассеяния часто используется для определения связи между двумя величинами и позволяет определить более точные пределы измерений.

В модуле matplotlib.pyplot имеется своя функция, для графика рассеяния (scatter plot) это функция scatter().

Она принимает две последовательности и изображает их на плоскости в виде маркеров, по умолчанию они круглые и синие. Но естественно, с ними можно поработать с помощью keywords той же функции:

- **s** задает размер маркеров и может быть как одним числом для всех, так и представлять массив значений
- **c** задает цвет маркеров, также либо один для всех, либо множество

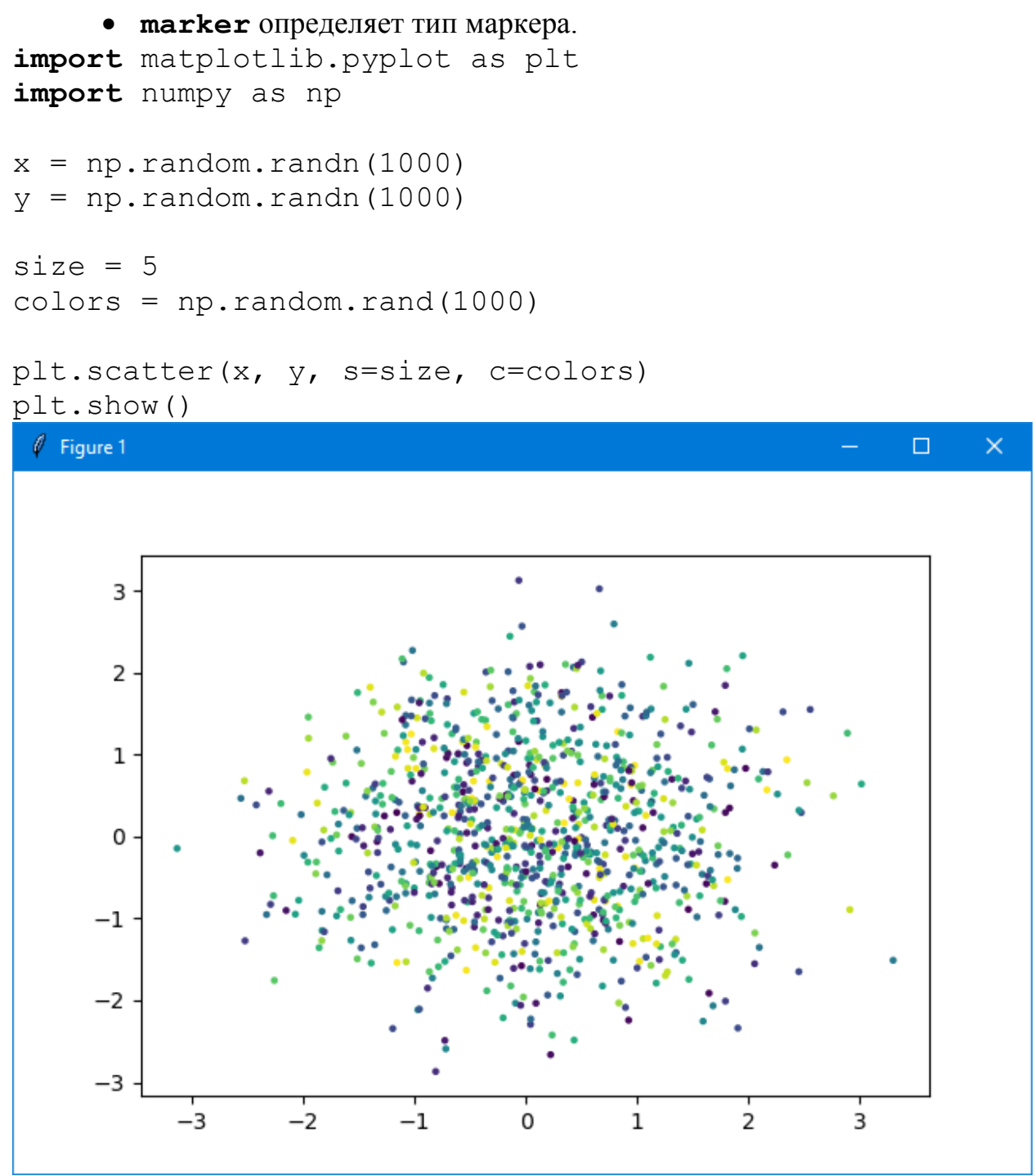

# **П12. Настройки в стиле LATEX**

Вот пример настройки почти всего, что можно настроить.

Можно задать последовательность засечек на оси *x* (и *y*) и подписи к ним (в них, как и в других текстах, можно использовать *LATEX*-овские обозначения).

Задать подписи осей *x* и *y* и заголовок графика.

Во всех текстовых элементах можно задать размер шрифта. Можно задать толщину линий и штрихи (так, на графике косинуса рисуется штрих длины 8, потом участок длины 4 не рисуется, потом участок длины 2 рисуется, потом участок длины 4 опять не рисуется, и так по циклу; поскольку толщина линии равна 2, эти короткие штрихи длины 2 фактически выглядят как точки).

Можно задать подписи к кривым (legend); где разместить эти подписи тоже можно регулировать

```
import matplotlib.pyplot as plt
import numpy as np
plt.axis([0,2*np.pi,-1,1])
plt.xticks(np.linspace(0,2*np.pi,9),
        ('0',r'$\frac{1}{4}\pi$',r'$\frac{1}{2}\pi$',
r'$\frac{3}{4}\pi$',r'$\pi$',r'$\frac{5}{4}\pi$',
r'$\frac{3}{2}\pi$',r'$\frac{7}{4}\pi$',r'$2\pi$'),
       fontsize=20)
plt.xlabel(r'$x$')
plt.ylabel(r'$y$')
plt.title(r'$\sin x$, $\cos x$',fontsize=20)
x=npu. linspace (0,2*np. pi,100)plt.plot(x,np.sin(x),linewidth=2,
                      color='b',dashes=[8,4],
                                   label=r'$\sin x$')
plt.plot(x,np.cos(x),linewidth=2,
                     color='r',dashes=[8,4,2,4],
                                   label=r'$\cos x$')
plt.legend(fontsize=20)
plt.grid(True)
# визуализируем графики
plt.show()
```
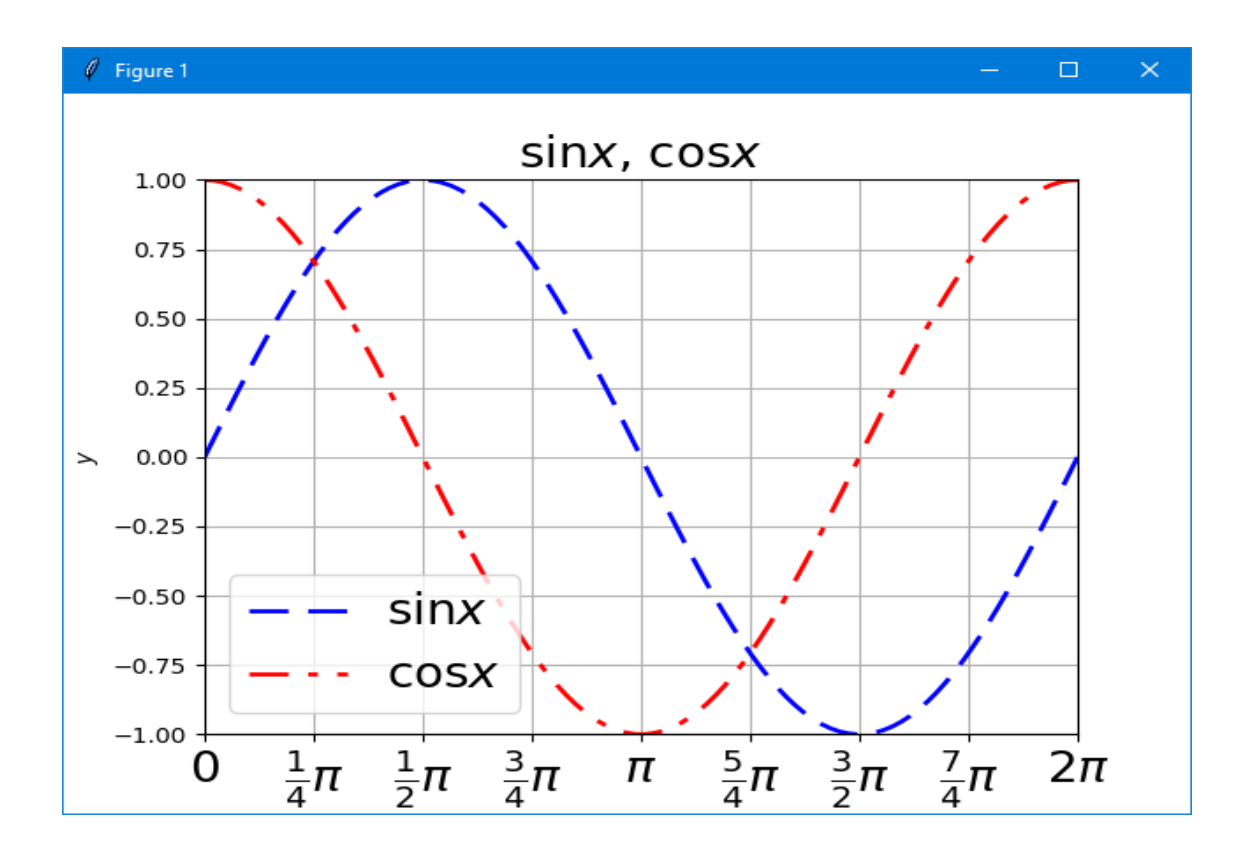

### П13. Модифицированные маркеры

Если linestyle='', то точки не соединяются линиями. Сами точки рисуются маркерами разных типов. Тип определяется строкой из одного символа, который чем-то похож на нужный маркер. В добавок к стандартным маркерам, можно определить самодельные.

```
import matplotlib.pyplot as plt
import numpy as np
x=np.linspace(0,1,11)# установим параметр - aspect (ratio)
axx=plt.subplot(111)
axx.set aspect(1)plt. axis([-0.05, 1.05, -0.05, 1.05])plt.plot(x, x, linestyle='', marker='<', markersize=10,
        markerfacecolor='#FF0000')
plt.plot(x, x**2, linestyle='', marker='', markersize=10,markerfacesolor='#00FF00')plt.plot(x, x** (1/2), linestyle='', marker='v', markersize=
10.markerfacecolor='#0000FF')
plt.plot(x, 1-x, linestyle='', marker='+', markersize=10,
        markerfacesolor='#OF0F00')plt.plot(x, 1-
x***2, linestyle='', marker='x', markersize=10,
     markerfacecolor='#0F000F')
```
# plt.grid(**True**) # визуализируем графики

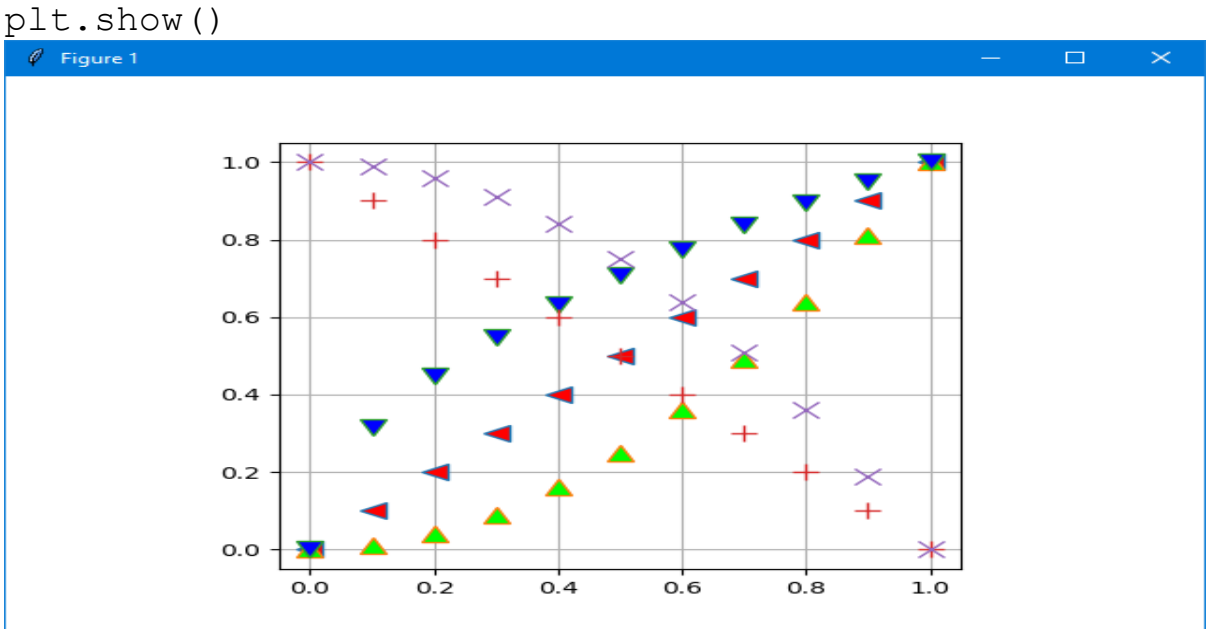

# **П14. Логарифмический масштаб**

Если **y** меняется на много порядков, то удобно использовать логарифмический масштаб по **y import** matplotlib.pyplot as plt **import** numpy as np  $x=np.linspace(-5,5,100)$ **plt.yscale('log')** plt.plot(x,np.exp(x)+np.exp(-x)) plt.grid(**True**) # визуализируем графики

```
plt.show()
```
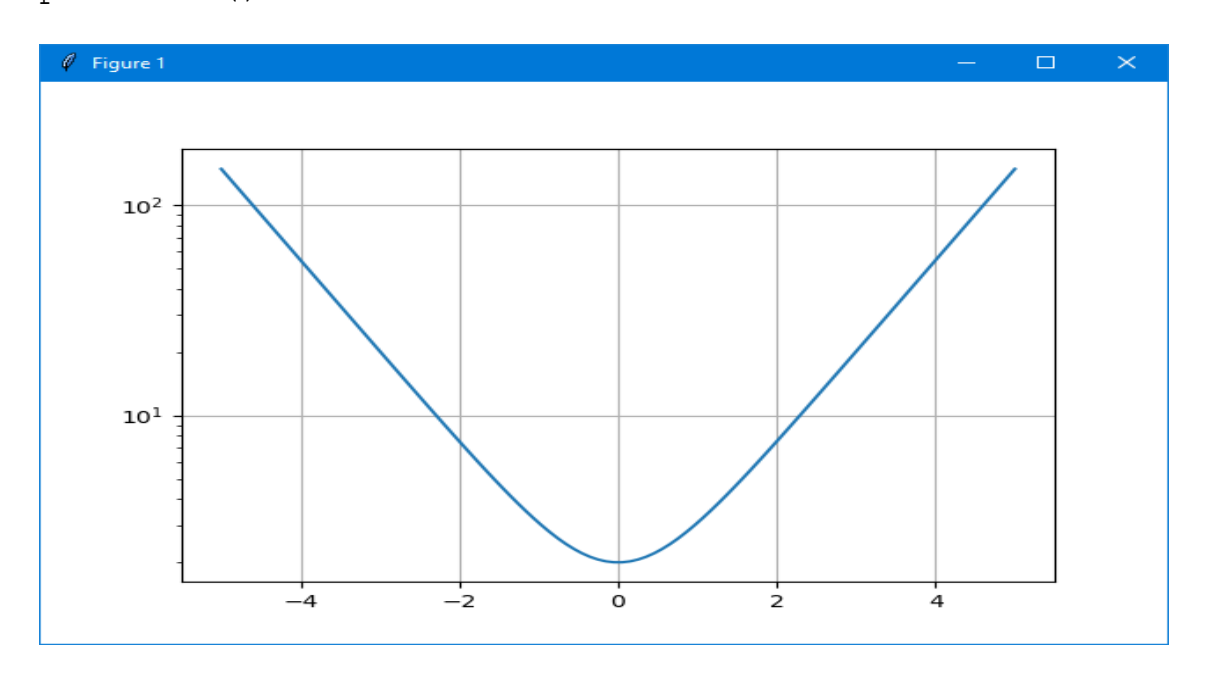

Можно задать логарифмический масштаб по обоим осям.

```
import matplotlib.pyplot as plt
import numpy as np
x = np. linspace (-50, 50, 1000)plt.xscale('log')
plt.yscale('log')
plt.plot(x, np.exp(5*x+3))plt.grid(True)
# визуализируем графики
plt.show()
```
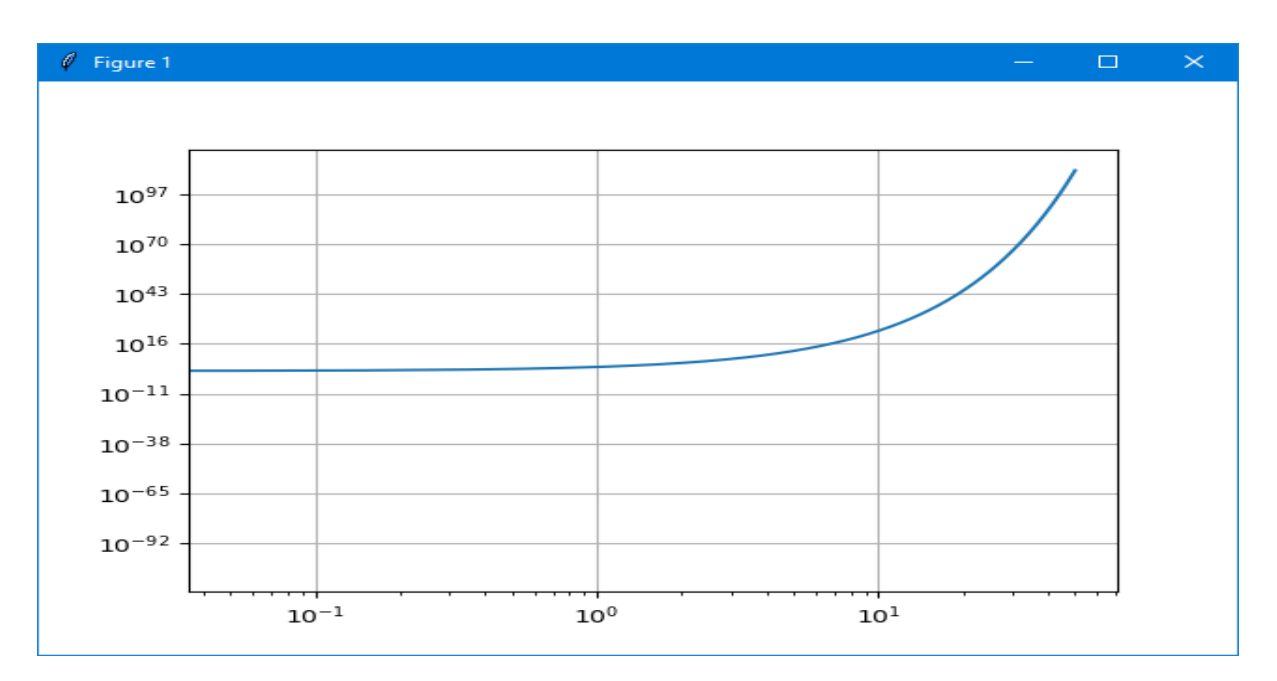

### П13. Экпериментальные данные

```
Допустим, имеется теоретическая кривая (резонанс без фона).
xt = np.linspace(-4, 4, 101)yt=1/(xt**2+1)
```
Поскольку реальных экспериментальных данных под рукой нет, мы их сгенерируем. Пусть они согласуются с теорией, и все статистические ошибки равны 0.1.

```
xe = np.linspace(-3, 3, 21)\text{vertex} = 0.1 \cdot \text{np} \cdot \text{ones}(21)ye=1/(xe**2+1)+year*np.random.normal(size=21)
```
Экспериментальные точки с усами и теоретическая кривая на одном графике.

```
plt.plot(xt, yt)plt.errorbar(xe, ye, fmt='ro', yerr=yerr)
```
Весь скрипт: import math

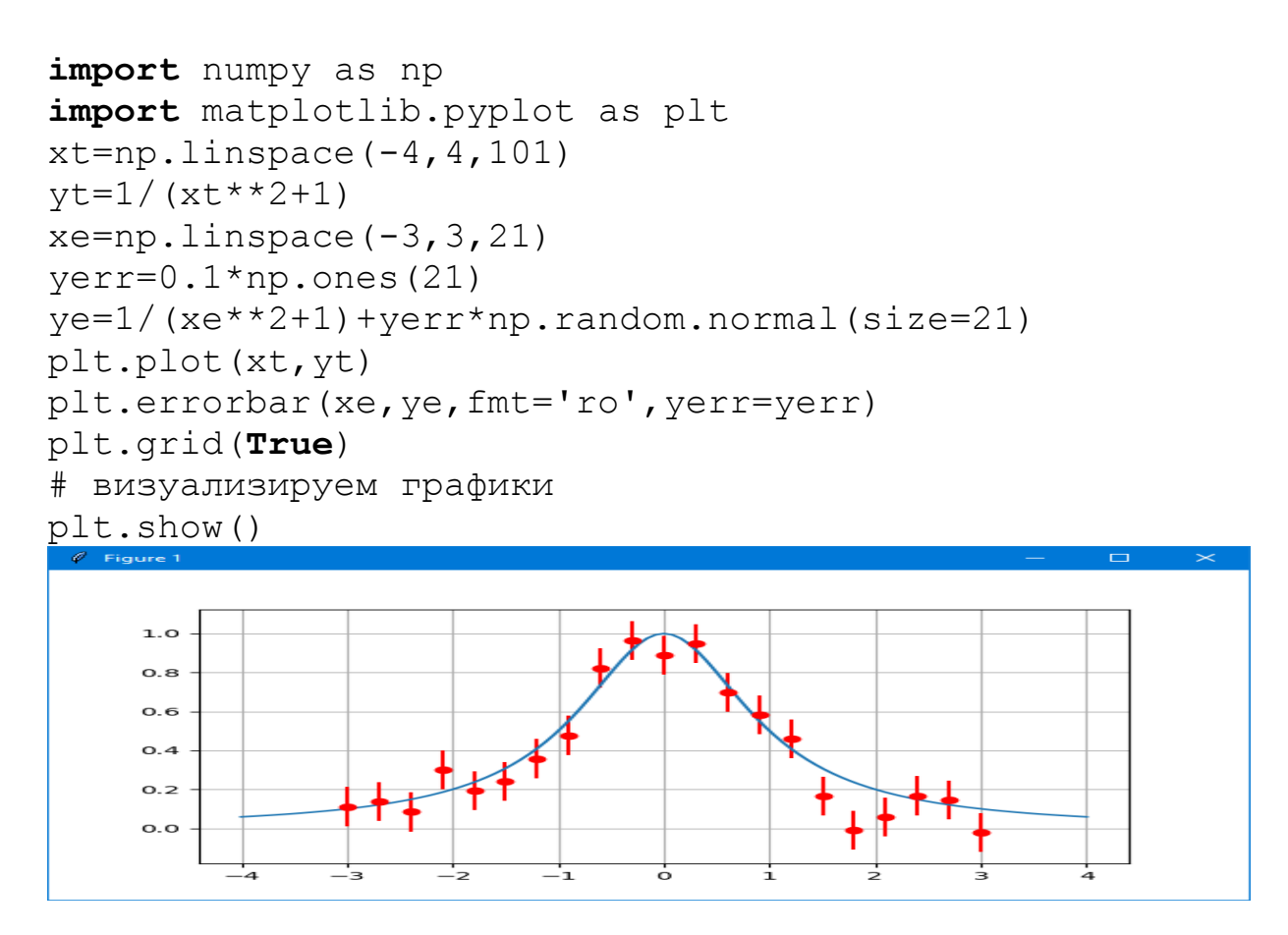

#### **П15. Гистограмма**

Сгенерируем *N* случайных чисел с нормальным (гауссовым) распределением (среднее 0, среднеквадратичное отклонение 1), и раскидаем их по 20 бинам от −3 до 3 (точки за пределами этого интервала отбрасываются). Для сравнения, вместе с гистограммой нарисуем Гауссову кривую в том же масштабе. И даже напишем формулу Гаусса. **import** numpy as np

```
import matplotlib.pyplot as plt
import matplotlib.mlab as ml
N=10000
r=np.random.normal(size=N)
n,bins,patches=plt.hist(r,range=(-3,3),bins=20)
x=np.linspace(-3,3,100)plt.plot(x,N/np.sqrt(2*np.pi)*0.3*
                              np.exp(-0.5*x**2),'r')
plt.text(-2,1000,r'$\frac{1}{\sqrt{2\pi}}
                                        \, \cdot \, e^{\wedge} \{-x^2/2\}$',
      fontsize=20,horizontalalignment='center',
      verticalalignment='center')
plt.grid(True)
# визуализируем графики
plt.show()
```
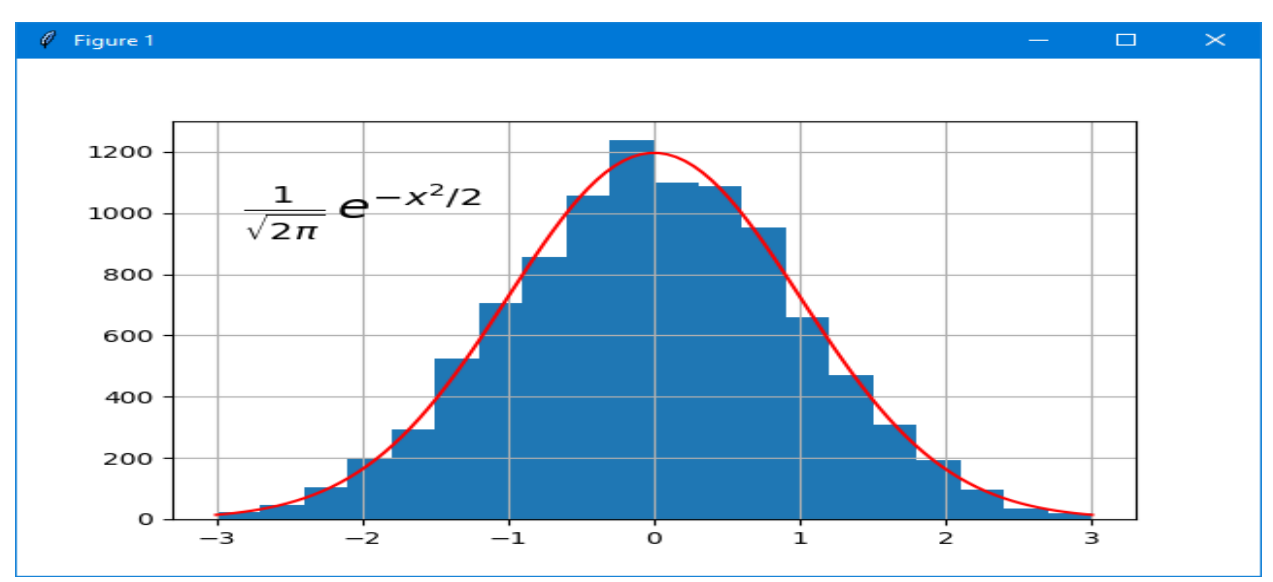

(https://eax.me/python-matplotlib/) Рассмотрим несколько примеров построения специальных диаграммы.

В качестве примера построим диаграмму, отображающую, сколько точек на карте к какому типу (заправка, кафе и так далее) относятся. Чтобы было чуть интереснее, сделаем вид, что в прошлом году точек каждого вида было на 10% меньше, и попытаемся отразить это изменение:

```
import matplotlib as mpl
import matplotlib.pyplot as plt
import matplotlib.dates as mdates
import datetime as dt
import CSV
data names = ['cafe', 'pharmacy', 'fuel', 'bank',
'waste disposal',
              'atm', 'bench', 'parking', 'restaurant',
              'place of worship']
data values = [9124, 8652, 7592, 7515, 7041, 6487,
6374, 6277,
               5092, 36291
dpi = 80fig = plt.figure(dpi = dpi, figsize = (512 / dpi, 384 /dpi))
mpl.rcParams.update({'font.size': 10})
plt.title('OpenStreetMap Point Types')
\#ax = plt \cdot axes()\#ax.yaxis.getid(True, zorder = 1)xs = range(len(data names))plt.bar([x + 0.05 for x in xs], [ d * 0.9 for d in
                                        data values],
        width = 0.2, color = 'red', alpha = 0.7,
                                       label = '2016',
        zorder = 2)
```

```
plt.bar([x + 0.3 for x in xs], data values,
        width = 0.2, color = 'blue', alpha = 0.7,
                                       label = '2017',
        zorder = 2)
plt.xticks(xs, data_names)
fig.autofmt xdate(rotation = 25)plt.legend(loc='upper right')
#fig.savefig('bars.png')
plt.show()
```
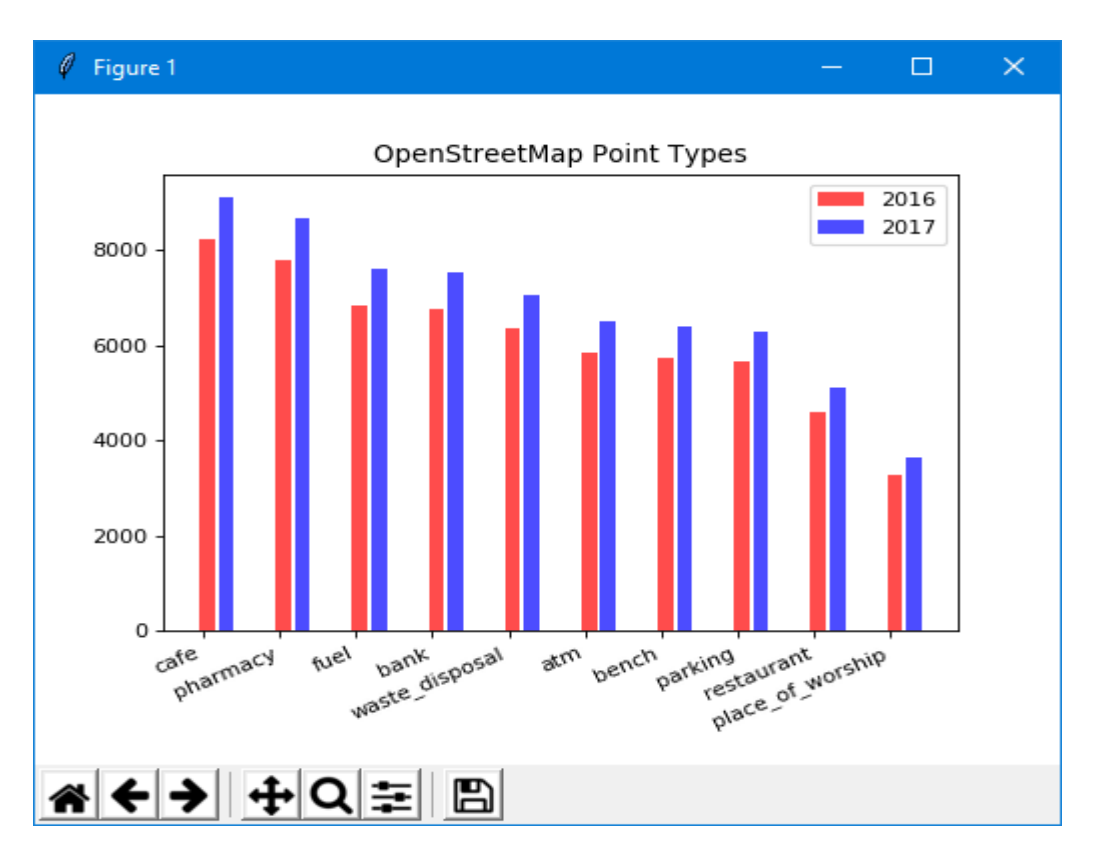

```
Те же данные можно отобразить, расположив столбики горизонтально:
import matplotlib as mpl
import matplotlib.pyplot as plt
import matplotlib.dates as mdates
import datetime as dt
import csv
data names = ['cafe', 'pharmacy', 'fuel', 'bank',
'w.d.', 'atm','bench', 'parking', 'restaurant',
                                              'p.o.w.']
data values = [9124, 8652, 7592, 7515, 7041, 6487,
6374, 6277, 5092, 3629]
dpi = 80fig = plt.figure (dpi = dpi, figsize =
                              (512 / dpi, 384 / dpi) )
```

```
mpl.rcParams.update({'font.size': 9})
plt.title('OpenStreetMap Point Types')
\#ax = plt \cdot axes()#ax.xaxis.grid(True, zorder = 1)
xs = range(len(data names))plt.barh([x + 0.3 for x in xs], [ d * 0.9 for d in
data values],
         height = 0.2, color = 'red', alpha = 0.7,
label = '2016',
         zorder = 2)
plt.barh([x + 0.05 for x in xs], data values,
         height = 0.2, color = 'blue', alpha = 0.7,
label = '2017',
         zorder = 2)
plt.yticks(xs, data names, rotation = 10)
```

```
plt.legend(loc='upper right')
plt.show()
```
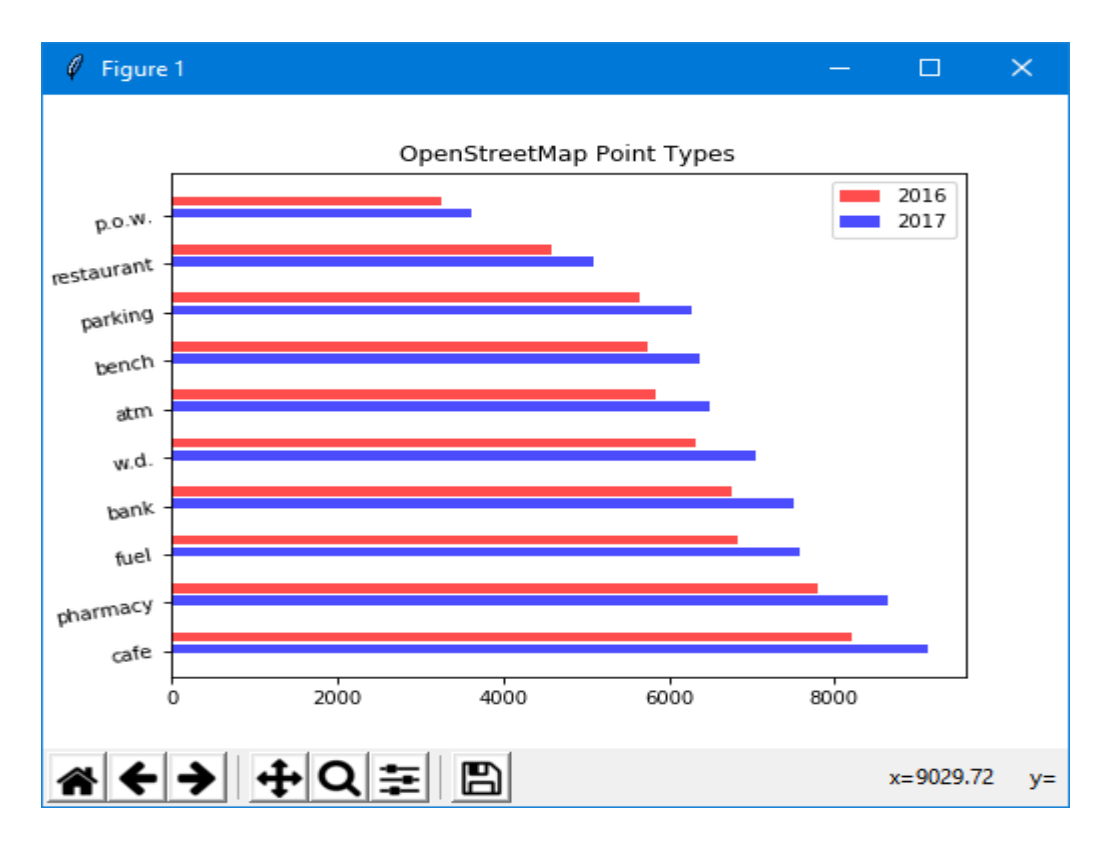

## **П16. Круговая диаграмма**

```
Для примера визуализируем распределение кафе по различным городам
(пример взят с https://eax.me/python-matplotlib/):
import matplotlib as mpl
import matplotlib.pyplot as plt
import matplotlib.dates as mdates
```

```
import datetime as dt
import csv
data_names = ['Москва', 'Санкт-Петербург', 'Сочи',
'Архангельск',
                'Владимир', 'Краснодар', 'Курск',
'Воронеж',
                'Ставрополь', 'Мурманск']
data values = [1076, 979, 222, 189, 137, 134, 124, 124,
91, 79]
dpi = 80fig = plt.figure(dpi = dpi, figsize = (512 / dpi, 384 /dpi) )
mpl.rcParams.update({'font.size': 9})
plt.title('Распределение кафе по городам России (%)')
xs = range(len(data names))plt.pie(
    data values, autopct='%.1f', radius = 1.1,
    explode = [0.15] + [0 for in
range(len(data names) - 1)] )
plt.legend(
    bbox to anchor = (-0.16, 0.45, 0.25, 0.25),
    loc = 'lower left', labels = data names)plt.show()\ell Figure 1
                                         \Box\timesРаспределение кафе по городам России (%)
   Москва
```
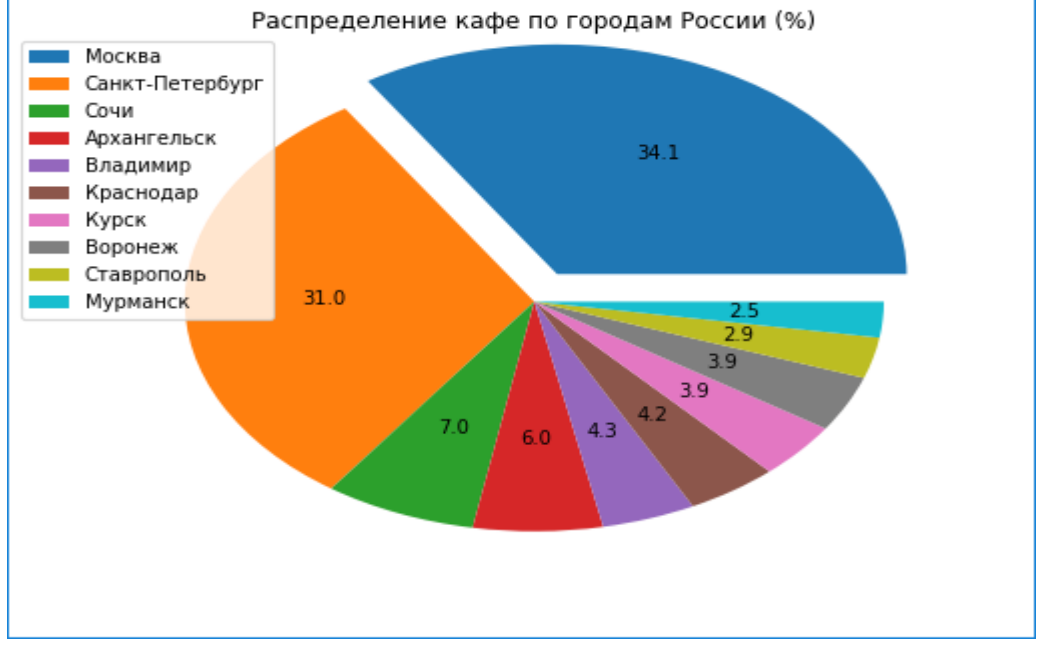

Огромное количество примеров можно найти на https://matplotlib.org/gallery.html

### **П17. Текст и надписи**

Текст и дополнительные надписи (аннатации) размещаются на диаграмме:

```
import numpy as np
import matplotlib as mpl
import matplotlib.pyplot as plt
ax = plt.subplot(111)t = np.arange(0.0, 5.0, 0.01)s = (1-(t-2)*(t-2)) * np.cos(2*np.pi*t)
line, = plt.plot(t, s, lw=2)plt.text(1,-1.5, '9TOt текстовая надпись', size=20,
color='r')
plt.grid(True)
plt.annotate('локальный макимум', xy=(2, 1),
                              xytext=(3, 1.5),
                arrowprops=
                dict(facecolor='black', shrink=0.05), )
plt.ylim(-2, 2)plt.show()
```
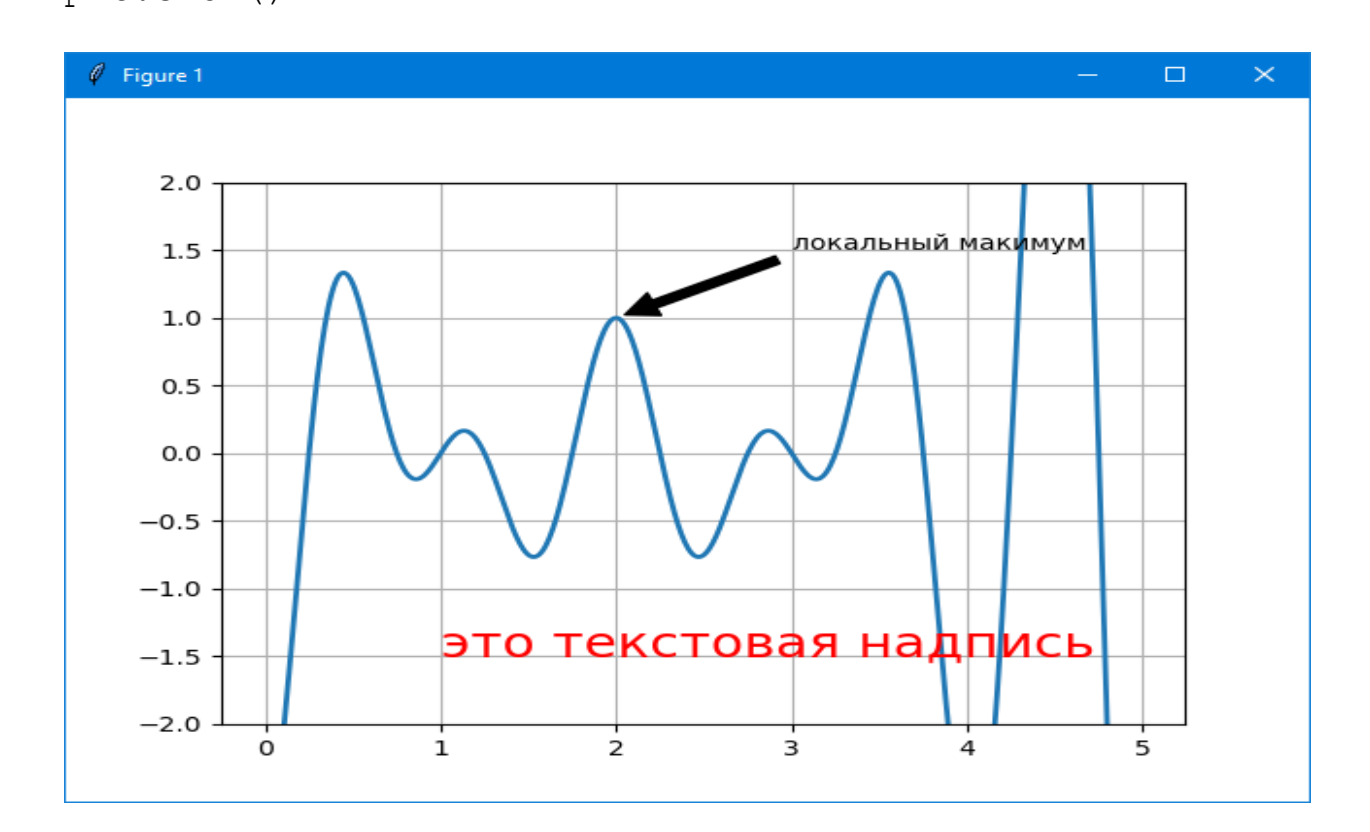

# **П18. Контурные графики**

Пусть необходимохотим изучить поверхность **z=xy.** Построим её «горизонтали»

(взять сhttp://www.inp.nsk.su/~grozin/python/python6.html):

```
import numpy as np
import matplotlib as mpl
import matplotlib.pyplot as plt
x=npu. linspace (-1, 1, 50)y=x
z=np.outer(x,y)plt.contour(x,y,z)
plt.axes().set_aspect(1)
plt.show()
```
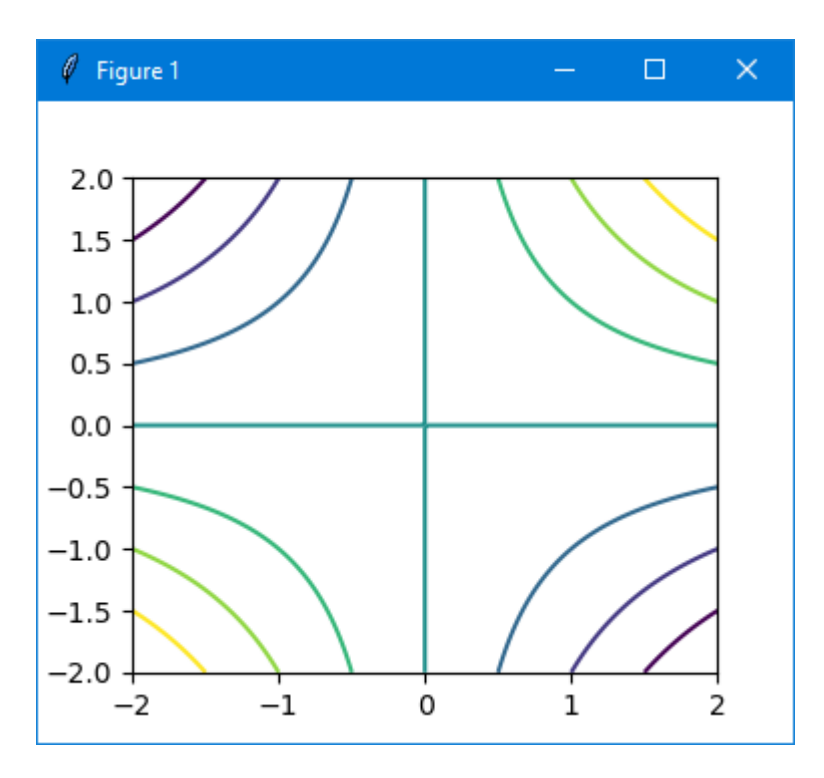

Роль функции **np**.**outer**(x,y) пакета numpy очевидна из примера: >>>  $x=np.array([1, 2, 3])$ >>> y=np.array([10,20,30]) >>> x\*y array([10, 40, 90]) >>> np.**outer**(x,y) array([[10, 20, 30], [20, 40, 60], [30, 60, 90]])

Горизонтали можно раскрасить и подписать, а так же увеличить их число: **import** numpy as np

```
import matplotlib as mpl
import matplotlib.pyplot as plt
x=np.linspace(-2, 2, 100)y=x
z=np.outer(x,y)plt.title('z=xy',fontsize=20)
curves=plt.contour(x,y,z,np.linspace(-1,1,11))
plt.clabel(curves)
plt.show()
```
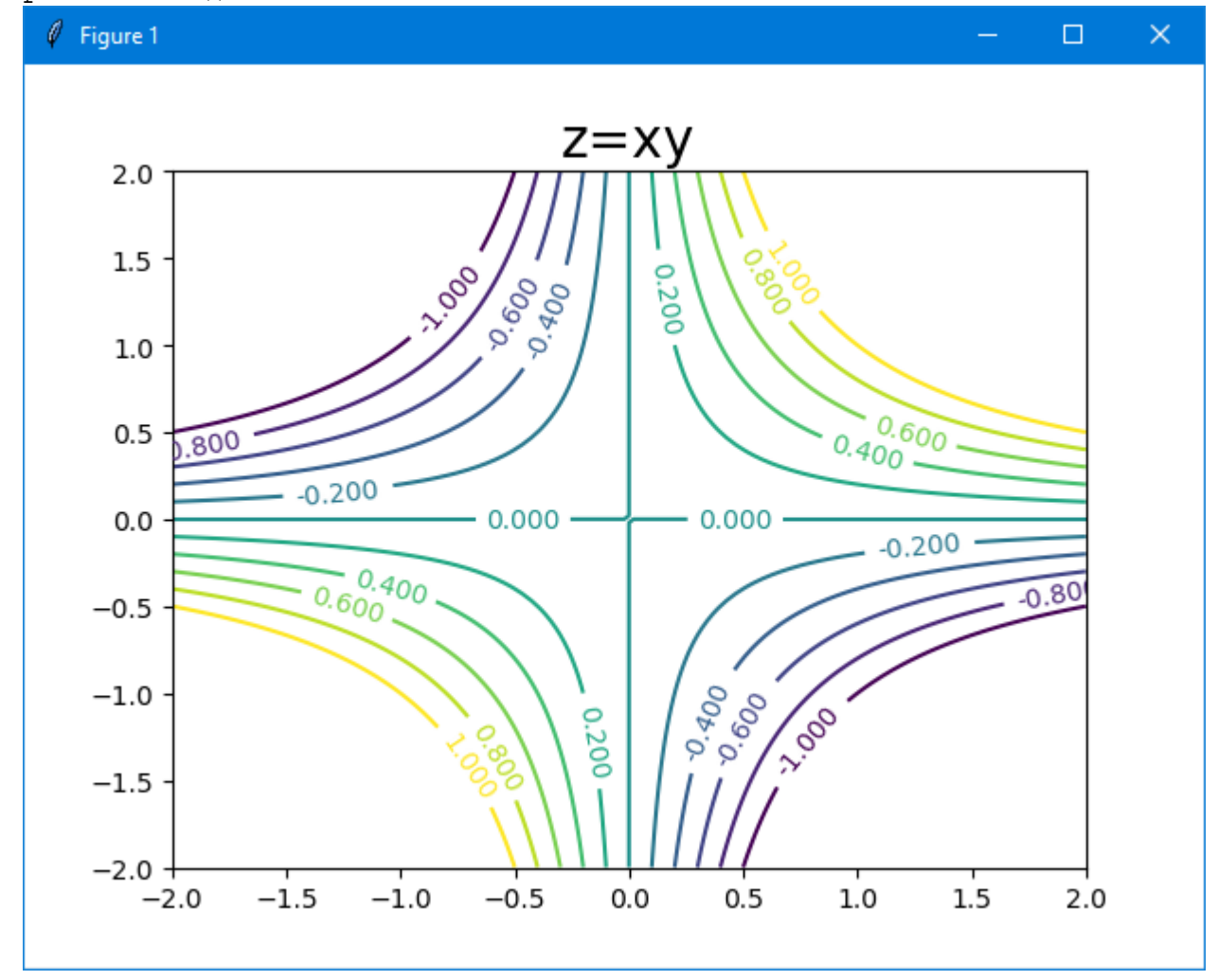

Высоту (значение Z) можно задатьцветом, как на физических географических картах. colorbar показывает соответствие цветов и значений *z*. **import** numpy as np **import** matplotlib as mpl **import** matplotlib.pyplot as plt  $x=np.linspace(-2, 2, 100)$ y=x

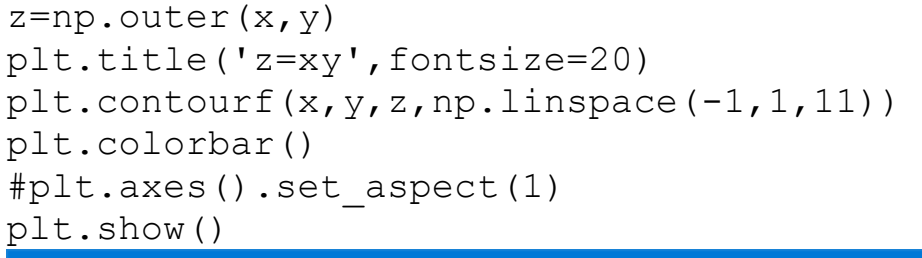

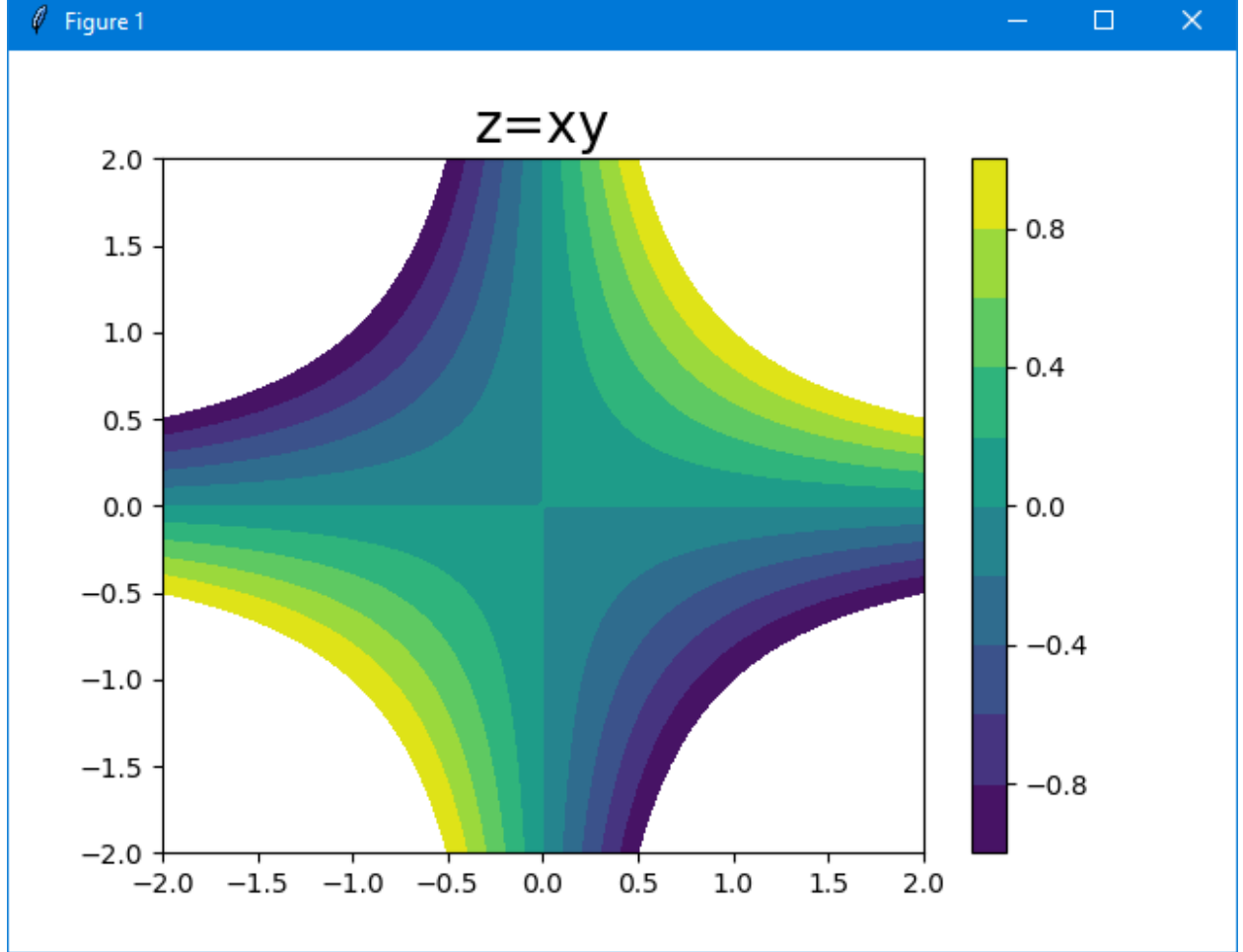

Так можно «рисовать» графики функций на плоскости, заданные «неявно» -  $F(x,y)=0$ :

**import** numpy as np **import** matplotlib.pyplot as plt

 $x = np$ .linspace(-1.0, 1.0, 100)  $y = np$ .linspace(-1.0, 1.0, 100)  $X, Y = np$  meshgrid $(x,y)$  $F = X^*2 + Y^*2 - 1$  #0.6 plt.contour(X,Y,F,[0]) plt.plot([0],[0],'ro', label="центр окружности") plt.gca().set\_aspect('equal') #, чтобы рисунок выглядело кругом

# Включаем сетку plt.grid(True)

#### plt.legend(loc='best') plt.show()

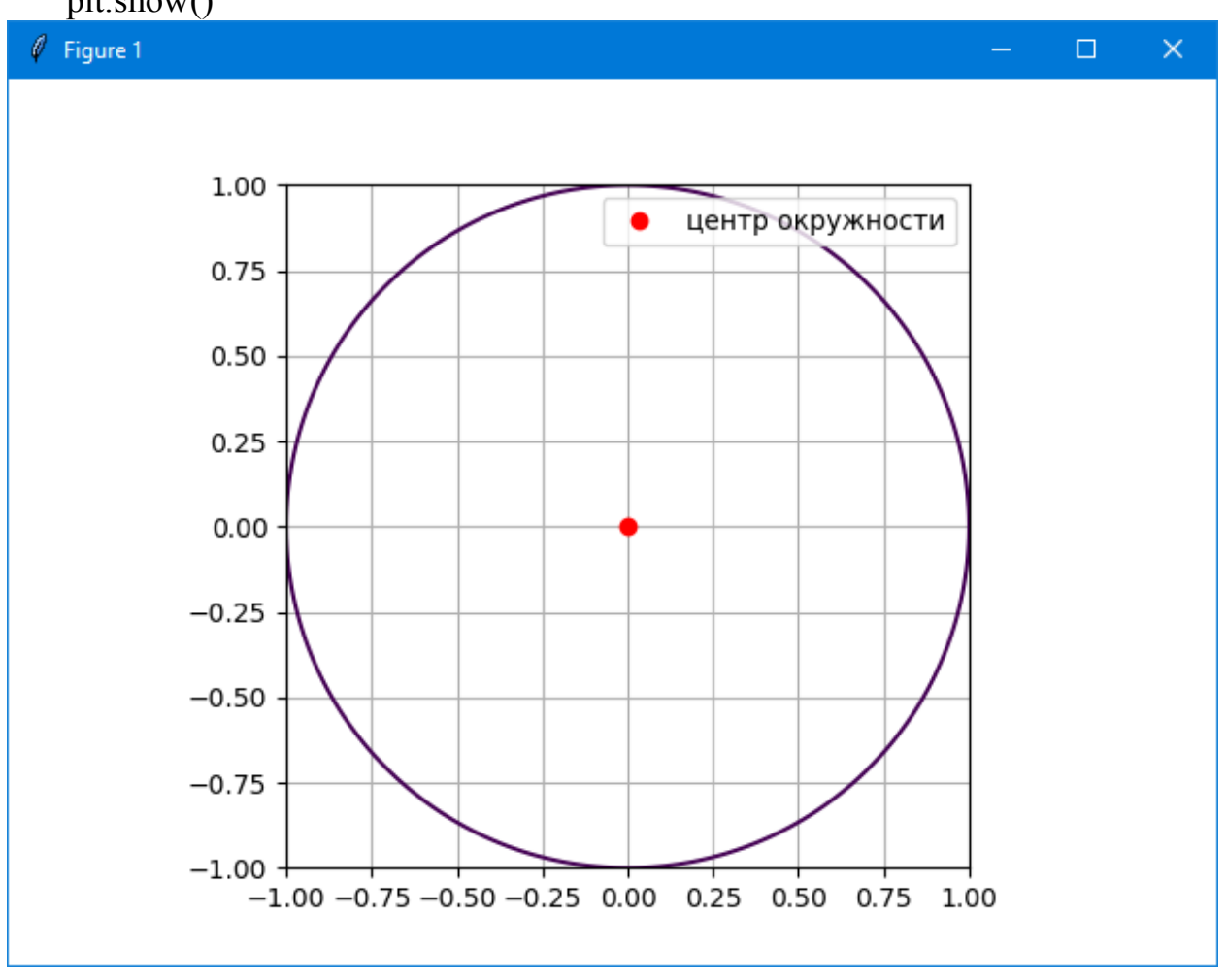

## **П19. Images (пиксельные картинки)**

Картинка задаётся массивом z: z[i,j] - это цвет пикселя i,j, массив из 3 элементов (r g b, числа от 0 до 1). Для наглядности в примере формируются «натуральные» цвета в список col:

```
import numpy as np
import matplotlib as mpl
import matplotlib.pyplot as plt
n=8u=np.linspace(0,1,n)
x,y=np.meshgrid(u,u)
z=np.zeros((n,n,3))col=[]for r in range(0, 2):
    for q in range(0, 2):
        for b in range(0, 2):
```

```
 print(r,g,b)
             col.append([r,g,b])
#print (col) 
for i in range(n) :
     for j in range(n): # R G B
        z[i,j]=col[i]
```

```
plt.imshow(z)
plt.show()
```
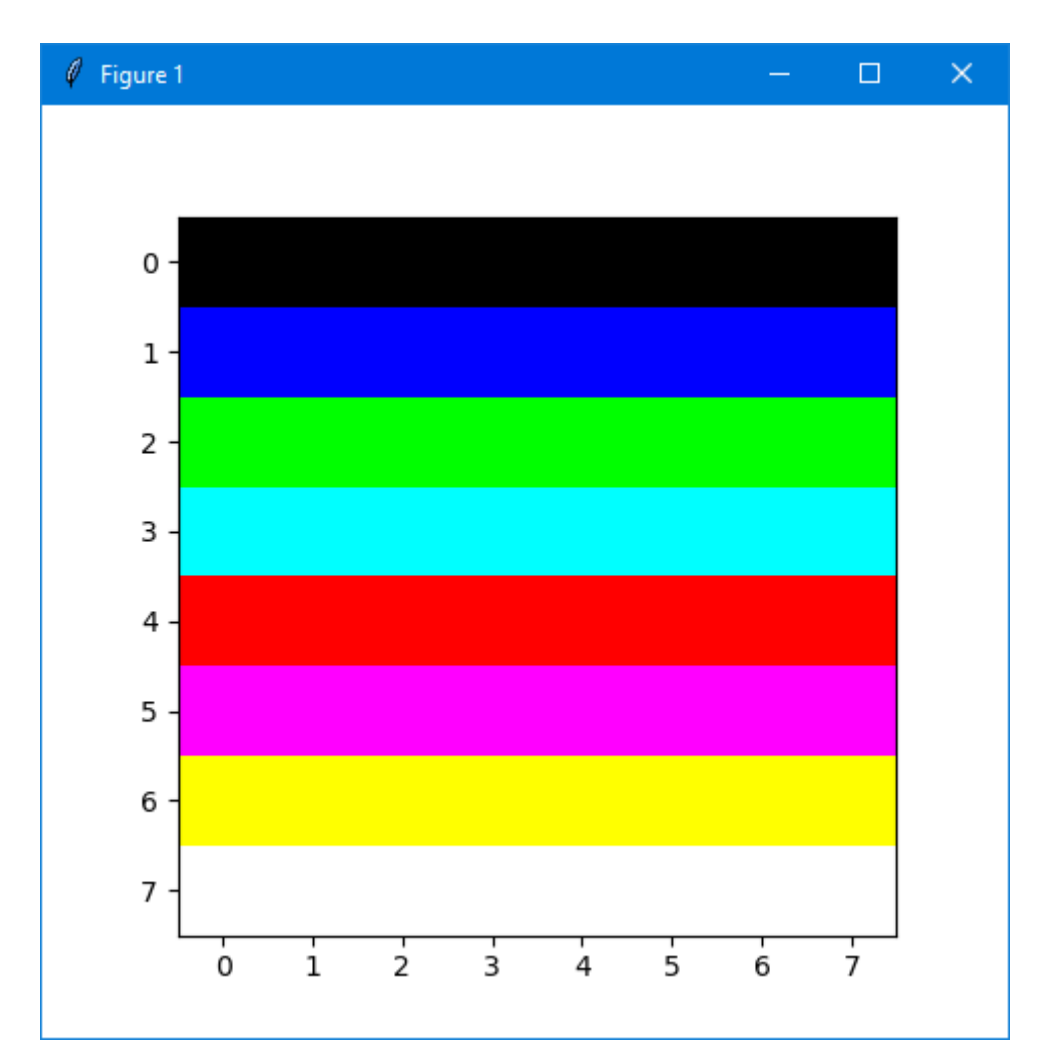